### Tooling in **2**

Olivier Kermorgant

**ANF ROS2** 

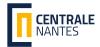

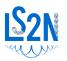

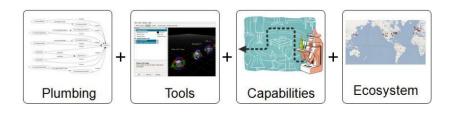

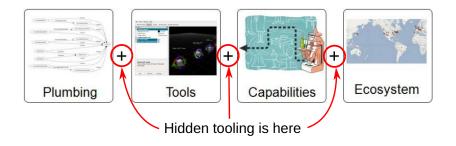

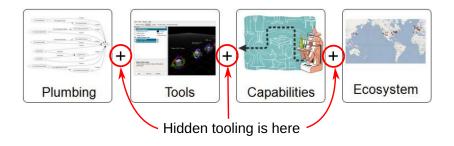

#### File system structure

Environment variables (super)-build tools
Network behavior
Packaging

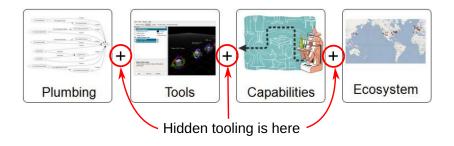

### File system structure Environment variables

(super)-build tools Network behavior Packaging

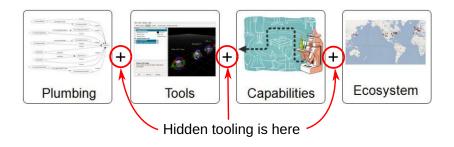

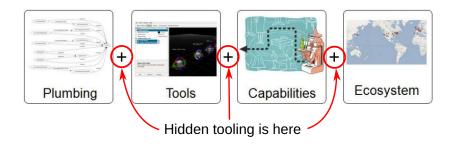

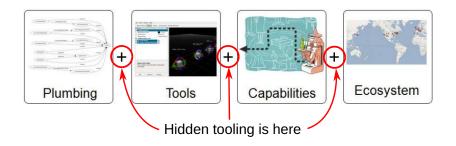

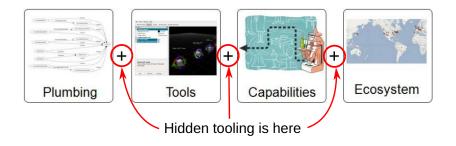

#### Workspaces

magic of setup.bash colcon Tuning DDS bloom

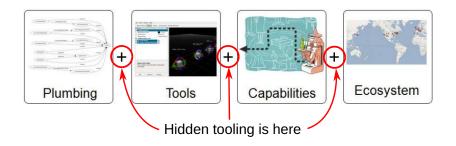

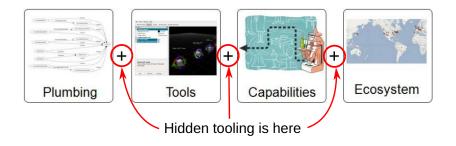

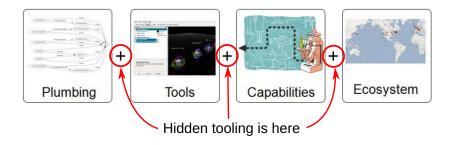

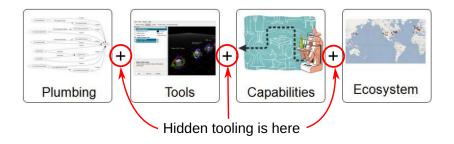

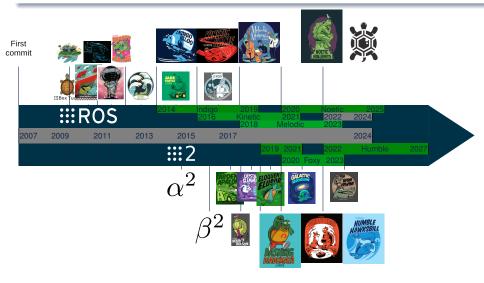

In 2017: 200000 commits made by more than 2800 users More than 2000 forks of rosdistro from package developpers

#### Any ROS file is part of a given package

- Atomic way to share and identify code
- Can be CMake-based or pure Python

#### A package is identified by its package.xml file

Give the name + dependencies (other ROS packages or other libraries

```
{?ml version="1.0"?>

package format="3">

cams>simulation_2d

{version>2.0.cd*/name>

caminainer email="olivier.kermorgant@sc=nantes.fr">Clivier Kermorgant

camintainer email="olivier.kermorgant@sc=nantes.fr">Clivier Kermorgant

clicense>Milf

clicense>Milf

clicense>Milf

clicense>Milf

clicense>Milf

clicense>Milf

clicense>Milf

clicense>Milf

clicense>Milf

clicense>Milf

clicense>Milf

clicense>Milf

clicense>Milf

clicense>Milf

clicense>Milf

clicense>Milf

clicense>Milf

clicense>Milf

clicense>Milf

clicense>Milf

clicense>Milf

clicense>Milf

clicense>Milf

clicense>Milf

clicense>Milf

clicense>Milf

clicense>Milf

clicense>Milf

clicense>Milf

clicense>Milf

clicense>Milf

clicense>Milf

clicense>Milf

clicense>Milf

clicense>Milf

clicense>Milf

clicense>Milf

clicense>Milf

clicense>Milf

clicense>Milf

clicense>Milf

clicense>Milf

clicense>Milf

clicense>Milf

clicense>Milf

clicense>Milf

clicense>Milf

clicense>Milf

clicense>Milf

clicense>Milf

clicense>Milf

clicense>Milf

clicense>Milf

clicense>Milf

clicense>Milf

clicense>Milf

clicense>Milf

clicense>Milf

clicense>Milf

clicense>Milf

clicense>Milf

clicense>Milf

clicense>Milf

clicense>Milf

clicense>Milf

clicense>Milf

clicense>Milf

clicense>Milf

clicense>Milf

clicense>Milf

clicense>Milf

clicense>Milf

clicense>Milf

clicense>Milf

clicense>Milf

clicense>Milf

clicense>Milf

clicense>Milf

clicense>Milf

clicense>Milf

clicense>Milf

clicense>Milf

clicense>Milf

clicense>Milf

clicense>Milf

clicens
```

#### Any ROS file is part of a given package

- Atomic way to share and identify code
- Can be CMake-based or pure Python

#### A package is identified by its package.xml file

Give the name + dependencies (other ROS packages or other libraries)

```
<?xml version="1.0"?>
     <package format="3">
      <name>simulation 2d</name>
      <version>2.0.0
      <description>The simulation2D package</description>
      <maintainer email="olivier.kermorgant@ec-nantes.fr">Olivier Kermorgant/maintainer>
      cense>MIT</license>
      <buildtool depend>ament cmake/buildtool depend>
10
11
      <depend>geometry_msgs</depend>
12
      <depend>rclcpp</depend>
13
      <depend>sensor_msgs</depend>
14
      <depend>urdfdom</depend>
15
16
      <export>
17
        <build_type>ament_cmake
18
      </export>
19
     </package>
```

- C++ code  $\rightarrow$  include/ src/
- Python code → scripts/
- robot descriptions → urdf/ meshes,
- launch files → launch/
- ullet custom messages ightarrow msg/ srv/
- actually any file

C++ packages: CMakeLists.txt

Pure Python: setup.cfg

Running a node requires its package name

- C++ code → include/ src/
- Python code → scripts/
- robot descriptions → urdf/ meshes/
- launch files → launch/
- custom messages → msg/ srv/
- actually any file

C++ packages: CMakeLists.txt

Pure Python: setup.cfg

Running a node requires its package name

- C++ code → include/ src/
- Python code  $\rightarrow$  scripts/
- robot descriptions → urdf/ meshes,
- launch files → launch/
- custom messages → msg/ srv/
- actually any file

C++ packages: CMakeLists.txt

Pure Python: setup.cfg

Running a node requires its package name

- C++ code → include/ src/
- Python code → scripts/
- robot descriptions → urdf/ meshes/
- launch files → launch/
- custom messages → msg/ srv/
- actually any file

C++ packages: CMakeLists.txt

Pure Python: setup.cfg

- C++ code  $\rightarrow$  include/ src/
- Python code  $\rightarrow$  scripts/
- robot descriptions  $\rightarrow \mathtt{urdf/}$  meshes/
- launch files → launch/
- custom messages → msg/ srv/
- actually any file

C++ packages: CMakeLists.txt

Pure Python: setup.cfg

- C++ code  $\rightarrow$  include/ src/
- Python code → scripts/
- robot descriptions → urdf/ meshes/
- launch files → launch/
- custom messages → msg/ srv/
- actually any file

C++ packages: CMakeLists.txt

Pure Pytnon: setup.cig

- C++ code  $\rightarrow$  include/ src/
- Python code → scripts/
- robot descriptions  $\rightarrow \mathtt{urdf/}$  meshes/
- launch files → launch/
- custom messages → msg/ srv/
- actually any file

C++ packages: CMakeLists.txt

. d.o. ya.a.. becap.e26

- C++ code → include/ src/
- Python code → scripts/
- robot descriptions  $\rightarrow \mathtt{urdf/}$  meshes/
- launch files → launch/
- custom messages → msg/ srv/
- actually any file

C++ packages: CMakeLists.txt
Pure Python: setup.cfg

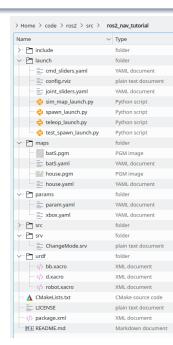

- C++ code → include/ src/
- Python code  $\rightarrow$  scripts/
- robot descriptions  $\rightarrow \mathtt{urdf/}$  meshes/
- launch files → launch/
- custom messages → msg/ srv/
- actually any file

C++ packages: CMakeLists.txt

Pure Python: setup.cfg

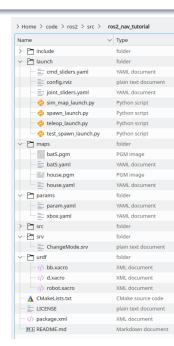

- C++ code → include/ src/
- Python code → scripts/
- robot descriptions  $\rightarrow \mathtt{urdf/}$  meshes/
- launch files → launch/
- custom messages → msg/ srv/
- actually any file

C++ packages: CMakeLists.txt

Pure Python: setup.cfg

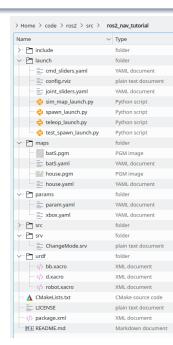

- C++ code → include/ src/
- Python code → scripts/
- robot descriptions  $\rightarrow$  urdf/ meshes/
- launch files → launch/
- custom messages → msg/ srv/
- actually any file

C++ packages: CMakeLists.txt

Pure Python: setup.cfg

#### Running a node requires its package name

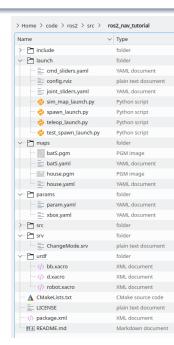

- C++ code → include/ src/
- Python code → scripts/
- robot descriptions  $\rightarrow \mathtt{urdf/}$  meshes/
- launch files → launch/
- custom messages → msg/ srv/
- actually any file

C++ packages: CMakeLists.txt

Pure Python: setup.cfg

Running a node requires its package name

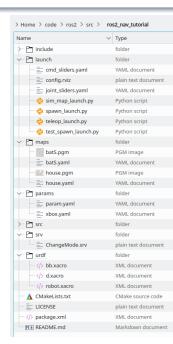

File system - ROS packages - workspaces

### Packages have to be placed in specific directories: workspaces

colcon: super build tool for ROS 2

Compiles all packages of the workspace

#### Symbolic instal

- Python code / files always up-to-date
- C++ code just needs to be recompiled

File system - ROS packages - workspaces

Packages have to be placed in specific directories: *workspaces* colcon: super build tool for ROS 2

Compiles all packages of the workspace

#### Symbolic install

- Python code / files always up-to-date
- C++ code just needs to be recompiled

Compiles all packages of the workspace

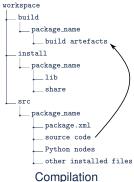

Compiles all packages of the workspace

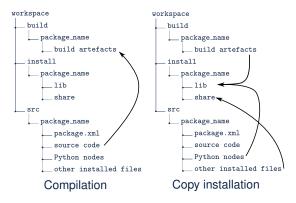

#### Symbolic instal

- Python code / files always up-to-date
- C++ code just needs to be recompiled

Compiles all packages of the workspace

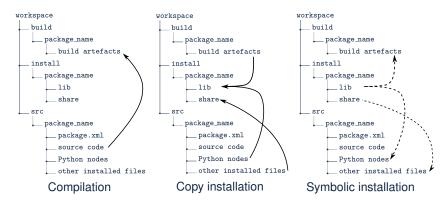

#### Symbolic instal

- Python code / files always up-to-date
- C++ code just needs to be recompiled

Compiles all packages of the workspace

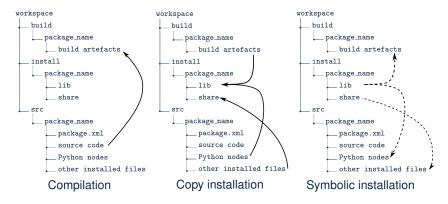

#### Symbolic install

- Python code / files always up-to-date
- C++ code just needs to be recompiled

Compiles all packages of the workspace

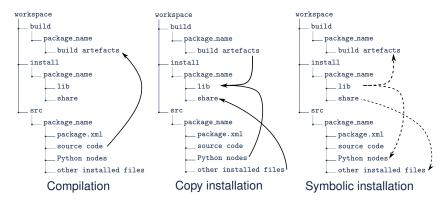

- Symbolic install
  - Python code / files always up-to-date
  - C++ code just needs to be recompiled

Compiles all packages of the workspace

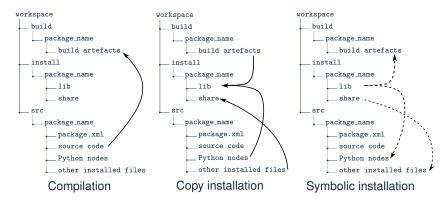

- Symbolic install
  - Python code / files always up-to-date
  - C++ code just needs to be recompiled

```
source /opt/humble/setup.bash
source /some/other/workspace/install/setup.bash
source ~/my_main_ws/install/setup.bash
```

- ullet Can be done in  $\sim$  / . <code>bashrc</code>
- Careful when using GUI applications

- Packages and overlays are cheap
- Last sourced workspace overrides any existing package
- Useful to test a new feature even on official packages

```
source /opt/humble/setup.bash
source /some/other/workspace/install/setup.bash
source ~/my_main_ws/install/setup.bash
```

- Can be done in ~/.bashrc
- Careful when using GUI applications

- Packages and overlays are cheap
  - Last sourced workspace overrides any existing package
  - Useful to test a new feature even on official packages

```
source /opt/humble/setup.bash
source /some/other/workspace/install/setup.bash
source ~/my_main_ws/install/setup.bash
```

- Can be done in ~/.bashrc
- Careful when using GUI applications

- Packages and overlays are cheap
- Last sourced workspace overrides any existing package
- Useful to test a new feature even on official packages

```
source /opt/humble/setup.bash
source /some/other/workspace/install/setup.bash
source ~/my_main_ws/install/setup.bash
```

- Can be done in ~/.bashrc
- Careful when using GUI applications

- Packages and overlays are cheap
- Last sourced workspace overrides any existing package
- Useful to test a new feature even on official packages

```
source /opt/humble/setup.bash
source /some/other/workspace/install/setup.bash
source ~/my_main_ws/install/setup.bash
```

- Can be done in ~/.bashrc
- Careful when using GUI applications

- Packages and overlays are cheap
- Last sourced workspace overrides any existing package
- Useful to test a new feature even on official packages

```
source /opt/humble/setup.bash
source /some/other/workspace/install/setup.bash
source ~/my_main_ws/install/setup.bash
```

- Can be done in ~/.bashrc
- Careful when using GUI applications

- Packages and overlays are cheap
- Last sourced workspace overrides any existing package
- Useful to test a new feature even on official packages

```
source /opt/humble/setup.bash
source /some/other/workspace/install/setup.bash
source ~/my_main_ws/install/setup.bash
```

- Can be done in ~/.bashrc
- Careful when using GUI applications

- Packages and overlays are cheap
- Last sourced workspace overrides any existing package
- Useful to test a new feature even on official packages

CMAKE\_PREFIX\_PATH PYTHONPATH LD\_LIBRARY\_PATH PATH

#### Mixing ROS 1 & 2: sourcing both ROS 1 and ROS 2 workspaces

Numerous cryptic compilation or runtime errors

```
# define ROS 1 and ROS 2 workspaces
ros1_workspaces="/opt/ros/noetic ~/code/libs/ros ~/code/ros"
ros2_workspaces="/opt/ros/foxy ~/code/libs/ros2 ~/code/ros2"
# source the tool
source ros_management.bash
# activate ROS 2 after cleaning environment variables from ROS 1
ros2ws
```

```
CMAKE_PREFIX_PATH
PYTHONPATH
LD_LIBRARY_PATH
PATH
```

### Mixing ROS 1 & 2: sourcing both ROS 1 and ROS 2 workspaces

Numerous cryptic compilation or runtime errors

```
# define ROS 1 and ROS 2 workspaces
ros1_workspaces="/opt/ros/noetic ~/code/libs/ros ~/code/ros"
ros2_workspaces="/opt/ros/foxy ~/code/libs/ros2 ~/code/ros2"
# source the tool
source ros_management.bash
# activate ROS 2 after cleaning environment variables from ROS 1
ros2ws
```

CMAKE\_PREFIX\_PATH PYTHONPATH LD\_LIBRARY\_PATH PATH

### Mixing ROS 1 & 2: sourcing both ROS 1 and ROS 2 workspaces

Numerous cryptic compilation or runtime errors

```
# define ROS 1 and ROS 2 workspaces
ros1_workspaces="/opt/ros/noetic ~/code/libs/ros ~/code/ros"
ros2_workspaces="/opt/ros/foxy ~/code/libs/ros2 ~/code/ros2"
# source the tool
source ros_management.bash
# activate ROS 2 after cleaning environment variables from ROS 1
ros2ws
```

```
CMAKE_PREFIX_PATH
PYTHONPATH
LD_LIBRARY_PATH
PATH
...
```

### Mixing ROS 1 & 2: sourcing both ROS 1 and ROS 2 workspaces

Numerous cryptic compilation or runtime errors

```
# define ROS 1 and ROS 2 workspaces
ros1_workspaces="/opt/ros/noetic ~/code/libs/ros ~/code/ros"
ros2_workspaces="/opt/ros/foxy ~/code/libs/ros2 ~/code/ros2"
# source the tool
source ros_management.bash
# activate ROS 2 after cleaning environment variables from ROS 1
ros2ws
```

- Not running by default
- Multi-computer possible if same master URI

- No master
- Auto-discovery
- On the whole network

- Not running by default
- Multi-computer possible if same master URI

- No master
- Auto-discovery
- On the whole network

- Not running by default
- Multi-computer possible if same master URI

- No master
- Auto-discovery
- On the whole network

- Not running by default
- Multi-computer possible if same master URI

- No master
- Auto-discovery
- On the whole network

- Not running by default
- Multi-computer possible if same master URI

- No master
- Auto-discovery
- On the whole network

- Not running by default
- Multi-computer possible if same master URI

- No master
- Auto-discovery
- On the whole network

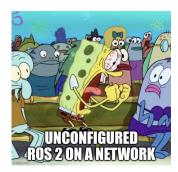

```
export ROS_LOCALHOST_ONLY=1
```

### Connect only with some other computers

```
unset ROS_LOCALHOST_ONLY # we want the network
export ROS_DOMAIN_ID=42 # only those will see me
```

### Autodiscovery is still here

Can be disabled (depends on DDS vendor...)

```
export ROS_LOCALHOST_ONLY=1
```

# Connect only with some other computers

```
unset ROS_LOCALHOST_ONLY # we want the network
export ROS_DOMAIN_ID=42 # only those will see me
```

#### Autodiscovery is still here

Can be disabled (depends on DDS vendor....

```
export ROS_LOCALHOST_ONLY=1
```

### Connect only with some other computers

```
unset ROS_LOCALHOST_ONLY # we want the network
export ROS_DOMAIN_ID=42 # only those will see me
```

### Autodiscovery is still here

• Can be disabled (depends on DDS vendor...)

```
export ROS_LOCALHOST_ONLY=1
```

## Connect only with some other computers

```
unset ROS_LOCALHOST_ONLY # we want the network
export ROS_DOMAIN_ID=42 # only those will see me
```

### Autodiscovery is still here

· Can be disabled (depends on DDS vendor...)

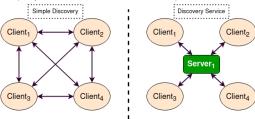

Depends on DDS vendor: editing a few XML

```
ros_restrict ETH # with ros_management_tools
```

#### Fine-tuning discovery: ROS\_AUTOMATIC\_DISCOVERY\_RANGE

since Iron

```
SUBNET # default: any reachable node
LOCALHOST # deprecates ROS_LOCALHOST_ONLY
OFF # no auto-discovery
```

Discovery is not connection!

A node may walt to be discovered by another one

Depends on DDS vendor: editing a few XML

```
ros_restrict ETH # with ros_management_tools
```

#### Fine-tuning discovery: ROS\_AUTOMATIC\_DISCOVERY\_RANGE

since Iron

SUBNET # default: any reachable node LOCALHOST # deprecates ROS\_LOCALHOST\_ONL' OFF # no auto-discovery

Discovery is not connection!

A node may walt to be discovered by another one

Depends on DDS vendor: editing a few XML

```
ros_restrict ETH # with ros_management_tools
```

### Fine-tuning discovery: ROS\_AUTOMATIC\_DISCOVERY\_RANGE

since Iron

```
SUBNET # default: any reachable node
LOCALHOST # deprecates ROS_LOCALHOST_ONLY
OFF # no auto-discovery
```

Discovery is not connection!

A node may wait to be discovered by another one

Depends on DDS vendor: editing a few XML

```
ros_restrict ETH # with ros_management_tools
```

### Fine-tuning discovery: ROS\_AUTOMATIC\_DISCOVERY\_RANGE

since Iron

```
SUBNET # default: any reachable node
LOCALHOST # deprecates ROS_LOCALHOST_ONLY
OFF # no auto-discovery
```

Discovery is not connection!

A node may wait to be discovered by another one

Depends on DDS vendor: editing a few XML

```
ros_restrict ETH # with ros_management_tools
```

#### Fine-tuning discovery: ROS\_AUTOMATIC\_DISCOVERY\_RANGE

since Iron

```
SUBNET # default: any reachable node
LOCALHOST # deprecates ROS_LOCALHOST_ONLY
OFF # no auto-discovery
```

- Discovery is not connection!
  - A node may wait to be discovered by another one

Depends on DDS vendor: editing a few XML

```
ros_restrict ETH # with ros_management_tools
```

#### Fine-tuning discovery: ROS\_AUTOMATIC\_DISCOVERY\_RANGE

since Iron

```
SUBNET # default: any reachable node
LOCALHOST # deprecates ROS_LOCALHOST_ONLY
OFF # no auto-discovery
```

- Discovery is not connection!
  - A node may wait to be discovered by another one

https://github.com/oKermorgant/ros\_management\_tools

https://github.com/oKermorgant/ros\_management\_tools
and probably many others